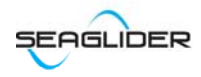

# SFTP Send and Receive Files

We have a location where customers can upload and download files. The download directory gives customers read-only permission so that they can only download files that we store here. The upload directory gives customers read/write permission so they can upload files that they want to send to us.

# **Settings**

Host name: 184.106.191.185

User name: glidercustomer

# Access Methods

### Download Files From SFTP

# **WinSCP**

On a Windows machine, using WinSCP allows for easy drag and drop access. Download WinSCP and run a session with the following input:

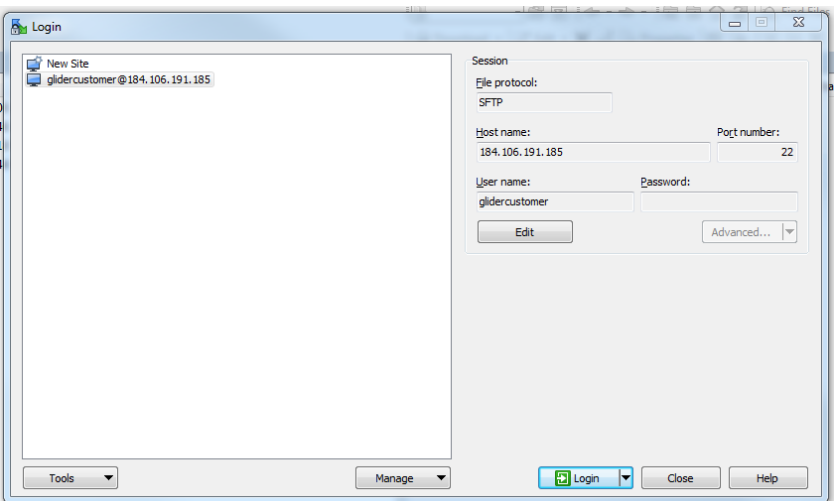

From here, files can be moved with drag/drop opperations or by right clicking and performing download/upload operations.

#### Linux

From a Linux machine access the upload/download directories with the following command:

sftp glidercustomer@184.106.191.185

Enter the password when prompted.

# Upload Files To SFTP

All files and folders that are placed on the SFTP can be viewed / downloaded by other people that log on. Please keep this in mind when uploading files.

Periodically, we will clear out the upload directory.

### Linux

The sftp command 'get' can be used to download files from the directory. This command will place the files downloaded into the directory the sftp was originated.

The sftp command 'put' can be used to upload files to the upload directory.

#### Windows

You can only upload to the upload directory with WinSCP

- 1. Open a WinSCP session.
- 2. Navigate to the upload folder in the glidercustomer directory. 3. Find the file on your machine that you want to upload, right click the file, select upload.

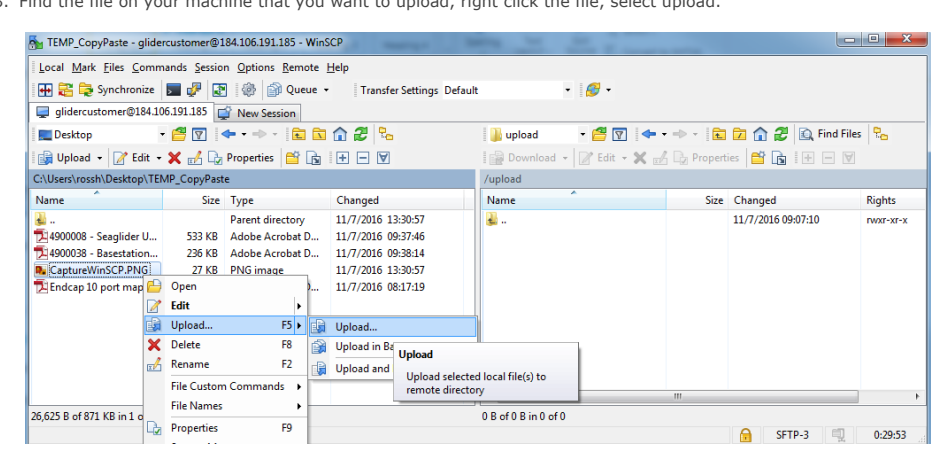